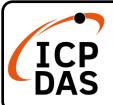

### VP-1238-CE7 Quick Start

v2.0, Nov 2020

### **Packing List**

In addition to this guide, the package includes the following items:

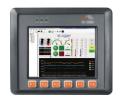

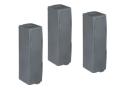

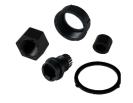

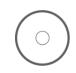

VP-1238-CE7

I/O socket cover \* 3

RJ-45 Waterproof Assembly

Win-GRAF PAC & Software Utility CD

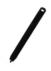

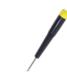

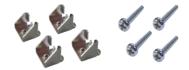

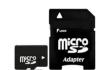

Touch Pen

**Screw Driver** 

Panel clip \* 4 M4 x 30L Screw \* 4

microSD card and SD/microSD adapter

### **Technical Support**

service@icpdas.com www.icpdas.com

#### Resources

How to search for drivers, manuals and spec information on ICPDAS website.

For Mobile Web

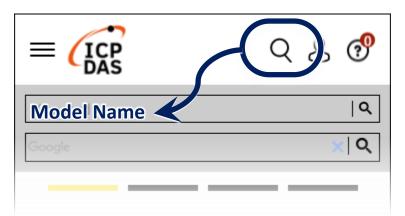

• For Desktop Web

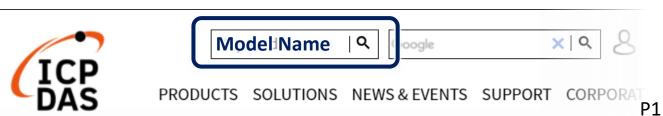

# **1** Setting up ViewPAC

- 1) Ensure that the rotary switch is set to the "0" position.
- **2)** Connect the positive terminal (+) of the power supply to the terminal PWR and the negative terminal (-) of the power supply to the P.GND.

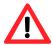

The input range of power supply is +12 to +48 V<sub>DC</sub>.

3) Connect the USB mouse or USB keyboard to the USB port.

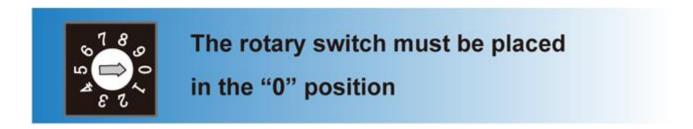

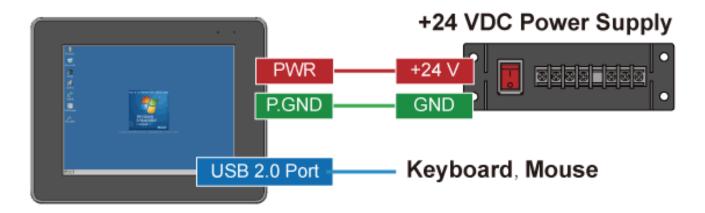

4) Turn on the ViewPAC.

# **2** Using PAC Utility to Manage the ViewPAC

PAC Utility allows user quickly and easily manage and configure the ViewPAC.

1) Double-click the PAC Utility shortcut on the desktop.

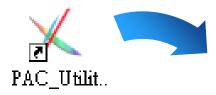

**2)** Configure IP address (DHCP), FTP Server, Auto Execution files, etc.

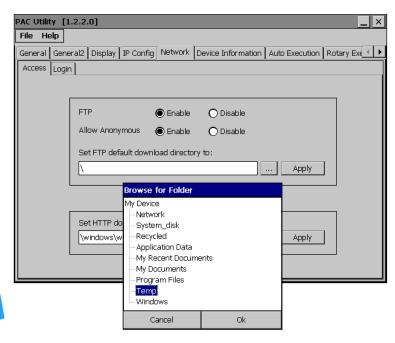

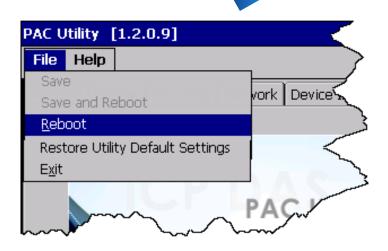

**3)** Reboot the ViewPAC for changes to take effect.

## **3** Changing the User Interface Language

- 1) Click Start menu, point to Settings, click Control Panel, and then click the Regional Settings.
- **2)** Click User Interface Language tab, choose to your local language, and then click OK.

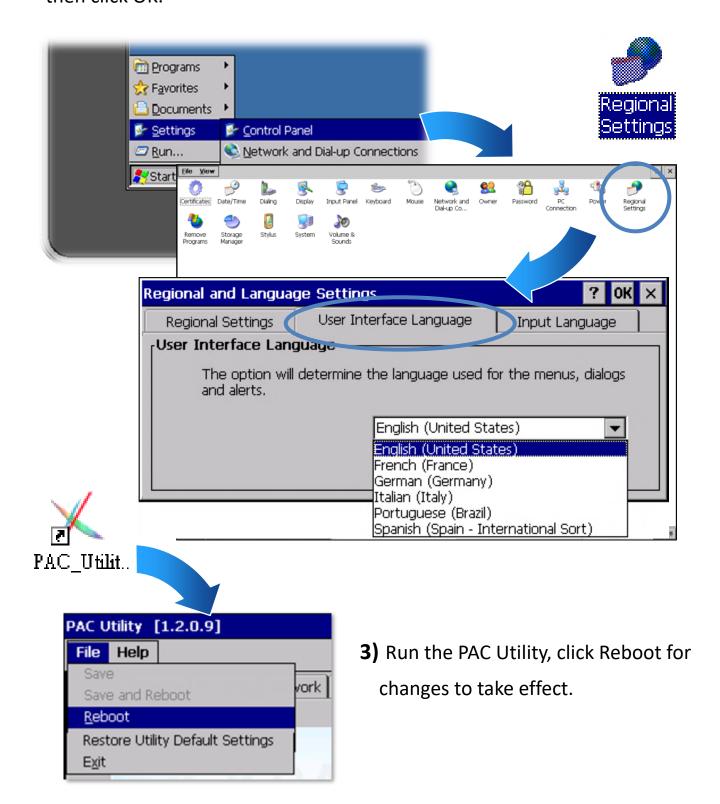